# **TEMA4**

## Contenido

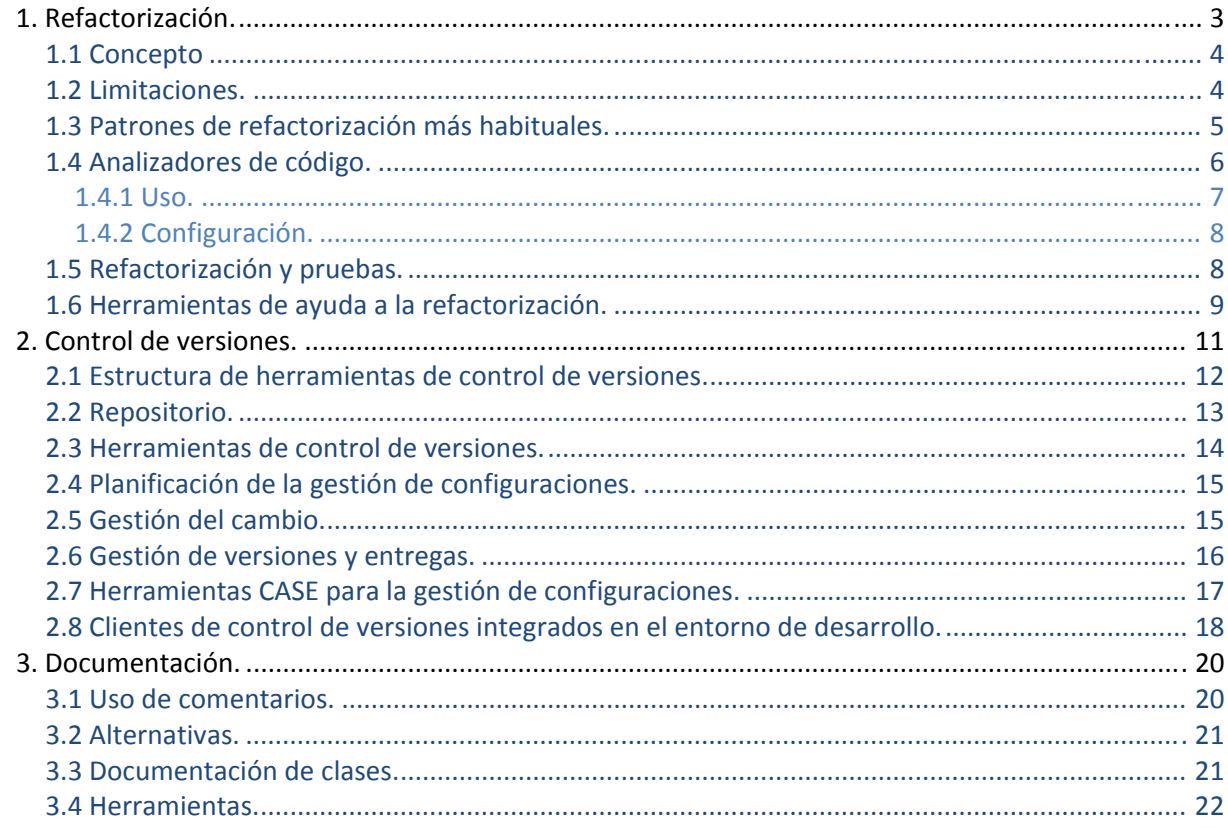

## **[OPTIMIZACIÓN Y DOCUMENTACIÓN]**

#### José Luis Comesaña Cabeza --- 2011/2012

Entornos de Desarrollo del curso de "Desarrollo de Aplicaciones Web"

## <span id="page-2-0"></span>OPTIMIZACIÓN Y DOCUMENTACIÓN

#### **CASO PRÁCTICO.**

*BK programación se encuentra desarrollando la aplicación de gestión hotelera.* 

*Como parte del proceso de desarrollo surgen una serie de problemas: hay un código que presenta algunas implementaciones que se pueden mejorar aplicando refactorización, nos encontramos que los miembros del equipo de desarrollo están modificando constantemente métodos o clases, creando diferentes versiones de las mismas y falta una documentación clara y precisa del código.* 

*Ada propone a Juan y a María (programadores principales de la aplicación) que use los patrones generales de refactorización para conseguir un código de mejor calidad, más fácil de entender, más fácil de probar y con menor probabilidad de generar errores. Ana va a intentar ayudar a Juan, y Carlos a María, pero no conocen nada de refactorización, ni entiende la necesidad de realizar este trabajo "extra".* 

*Como todos los miembros de BK Programación trabajan sobre los mismo proyectos, Ada debe coordinar el trabajo de todos ellos, por lo que propone que cada uno de ellos utilice un cliente de control de versiones, de forma que ella, de manera centralizada, pueda gestionar la configuración del software.* 

*Los miembros con menor experiencia, Carlos y Ana, van a ir generando, utilizando herramientas de documentación automatizadas, la documentación de las clases y del código generado por Juan y María.* 

*Ada va a encargarse de la Gestión de Configuraciones del Software, ya que es una labor fundamental para cualquier jefe de proyecto. Asimismo, debe garantizar que el código generado por Juan y María esté refactorizado.* 

## **1. Refactorización.**

#### **CASO PRÁCTICO.**

*Gran parte de las clases, métodos y módulos que forman parte de la aplicación de Gestión Hotelera han sido implementados, surge ahora una pregunta. ¿Podemos mejorar la estructura del código y que sea de mayor calidad, sin que cambie su comportamiento? ¿Cómo hacerlo? ¿Qué patrones hay que seguir?* 

La refactorización es una disciplina técnica, que consiste en realizar pequeñas transformaciones en el código de un programa, para mejorar la estructura sin que cambie el comportamiento ni funcionalidad del mismo. Su objetivo es mejorar la estructura interna del código. Es una tarea que pretender limpiar el código minimizando la posibilidad de introducir errores.

Con la refactorización se mejora el diseño del software, hace que el software sea más fácil de entender, hace que el mantenimiento del software sea más sencillo, la refactorización nos ayuda a encontrar errores y a que nuestro programa sea más rápido.

Cuando se refactoriza se está mejorando el diseño del código después de haberlo escrito. Podemos partir de un mal diseño y, aplicando la refactorización, llegaremos a un código bien diseñado. Cada paso es simple, por ejemplo mover una propiedad desde una clase a otra, convertir determinado código en un nuevo método, etc. La acumulación de todos estos pequeños cambios pueden mejorar de forma ostensible el diseño.

Puedes visitar la siguiente página web (en inglés), donde se presenta el proceso de refactorización de aplicaciones Java con Netbeans.

*<http://wiki.netbeans.org/Refactoring>* 

## <span id="page-3-0"></span>**1.1 Concepto**

#### **CASO PRÁCTICO.**

*Juan va a empezar a refactorizar parte del código que ha generado. Ana no sabe que es refactorizar, así que Juan le va a explicar las bases del proceso de refactorización.* 

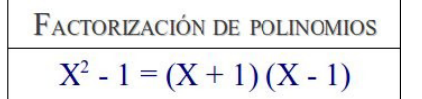

El concepto de refactorización de código, se base en el concepto matemático de factorización de polinomios.

Podemos definir el concepto de refactorización de dos formas:

9 **Refactorización**: Cambio hecho en la estructura interna del software para hacerlo más fácil de entender y fácil de modificar sin modificar su comportamiento.

Ejemplos de refactorización es "Extraer Método" y "Encapsular Campos". La refactorización es normalmente un cambio pequeño en el software que mejora su mantenimiento.

- 9 **Campos encapsulados**: Se aconseja crear métodos getter y setter, (de asignación y de consulta) para cada campo que se defina en una clase. Cuando sea necesario acceder o modificar el valor de un campo, basta con invocar al método getter o setter según convenga.
- 9 **Refactorizar**: Reestructurar el software aplicando una serie de refactorizaciones sin cambiar su comportamiento.

El propósito de la refactorización es hacer el software más fácil de entender y de modificar. Se pueden hacer muchos cambios en el software que pueden hacer algún pequeño cambio en el comportamiento observable.

Solo los cambios hechos para hacer el software más fácil de entender son refactorizaciones.

Hay que diferenciar la refactorizacón de la optimización. En ambos procesos, se pretende mejorar la estructura interna de una aplicación o componente, sin modificar su comportamiento. Sin embargo, cuando se optimiza, se persigue una mejora del rendimiento, por ejemplo mejorar la velocidad de ejecución, pero esto puede hacer un código más difícil de entender.

Hay que resaltar que la refactorización no cambia el comportamiento observable del software. El software sigue cumpliendo la misma función que hacía antes. Ningún usuario, ya sea usuario final u otro programador, podrá determinar qué cosas han cambiado.

**Con la refactorización de código, estamos modificando un código que funciona correctamente, ¿merece la pena el esfuerzo de refactorizar un código ya implementado?**

## **1.2 Limitaciones.**

#### **CASO PRÁCTICO.**

*Ana se muestra muy interesada por conocer esta técnicas avanzadas se programación, sin embargo Juan le pone los pies en el suelo, explicándole que son técnicas con muchas limitaciones y poca documentación en la que basarse.* 

La refactorización es un técnica lo suficientemente novedosa para conocer cuáles son los beneficios que aporta, pero falta experiencia para conocer el alcance total de sus limitaciones. Se ha constatado que la refactorización presente problemas en algunos aspectos del desarrollo.

<span id="page-4-0"></span>Un área problemática de la refactorización son las bases de datos. Una base de datos presenta muchas dificultades para poder ser modificada, dado la gran cantidad de interdependencias que soporta. Cualquier modificación que se requiera de las bases de datos, incluyendo modificación de esquema y migración de datos, puede ser una tarea muy costosa. Es por ello que la refactorización de una aplicación asociada a una base de datos, siempre será limitada, ya que la aplicación dependerá del diseño de la base de datos.

Otra limitación, es cuando cambiamos interfaces. Cuando refactorizamos, estamos modificando la estructura interna de un programa o de un método. El cambio interno no afecta al comportamiento ni a la interfaz. Sin embargo, si renombramos un método, hay que cambiar todas las referencias que se hacen a él. Siempre que se hace esto se genera un problema si es una interfaz pública. Una solución es mantener las dos interfaces, la nueva y la vieja, ya que si es utilizada por otra clase o parte del proyecto, no podrá referenciarla.

Hay determinados cambios en el diseño que son difíciles de refactorizar. Es muy difícil refactorizar cuando hay un error de diseño o no es recomendable refactorizar, cuando la estructura a modificar es de vital importancia en el diseño de la aplicación.

Hay ocasiones en las que no debería refactorizar en absoluto. Nos podemos encontrar con un código que, aunque se puede refactorizar, sería más fácil reescribirlo desde el principio. Si un código no funciona, no se refactoriza, se reescribe.

#### **La refactorización:**

- C Se utiliza como técnica complementaria de realización de pruebas.
- Genera un código más difícil de entender y de mantener. C
- O Utiliza una serie de patrones, de aplicación sobre el código fuente.
- Es una técnica de programación no recogida por los entornos de desarrollo. С

## **1.3 Patrones de refactorización más habituales.**

#### **CASO PRÁCTICO.**

*A pesar de la poca documentación y lo novedoso de la técnica, Juan le enseña a Ana algunos de los patrones más habituales de refactorización, que vienen ya integrados en la mayoría de los entornos de desarrollos más extendidos en el mercado.* 

En el proceso de refactorización, se siguen una serie de patrones preestablecidos, los más comunes son los siguientes:

- 9 **Renombrado** (rename): Este patrón nos indica que debemos cambiar el nombre de un paquete, clase, método o campo, por un nombre más significativo.
- 9 **Sustituir bloques de código por un método**: Este patrón nos aconseja sustituir un bloque de código, por un método. De esta forma, cada vez que queramos acceder a ese bloque de código, bastaría con invocar al método.
- 9 **Campos encapsulados**: Se aconseja crear métodos getter y setter, (de asignación y de consulta) para cada campo que se defina en una clase. Cuando sea necesario acceder o modificar el valor de un campo, basta con invocar al método getter o setter según convenga.
- 9 **Mover la clase**: Si es necesario, se puede mover una clase de un paquete a otro, o de un proyecto a otro. La idea es no duplicar código que ya se haya generado. Esto impone la actualización en todo el código fuente de las referencias a la clase en su nueva localización.
- **◆ Borrado seguro**: Se debe comprobar, que cuándo un elemento del código ya no es necesario, se han borrado todas las referencias a él que había en cualquier parte del proyecto.
- <span id="page-5-0"></span>9 **Cambiar los parámetros del proyecto**: Nos permite añadir nuevos parámetros a un método y cambiar los modificadores de acceso.
- 9 **Extraer la interfaz**: Crea un nueva interfaz de los métodos public non‐static seleccionados en una clase o interfaz.
- 9 **Mover del interior a otro nivel**: Consiste en mover una clase interna a un nivel superior en la jerarquía.

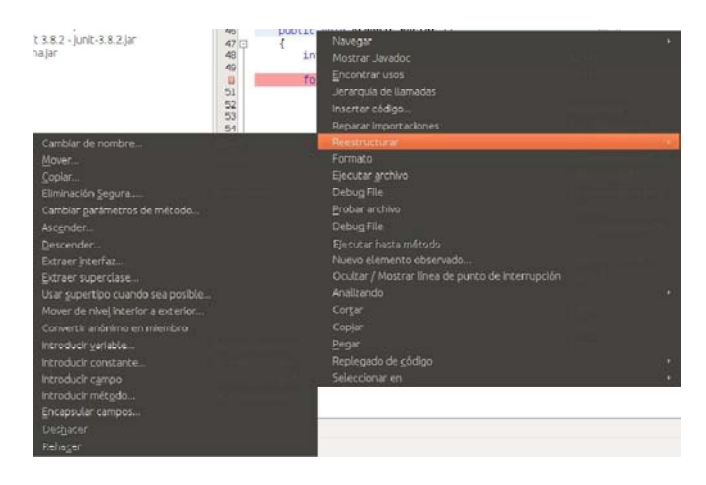

## **1.4 Analizadores de código.**

#### **CASO PRÁCTICO.**

*María se va a centrar en el uso de analizadores de código con la ayuda de Carlos. Carlos no sabe lo que son los analizadores de código ni para qué sirven.* 

**Cada IDE incluye herramientas de refactorización y analizadores de código. En el caso de software libre, existen analizadores de código que se pueden añadir como complementos a los entornos de desarrollo. Respecto a la refactorización, los IDE ofrecen asistentes que de forma automática y sencilla, ayudan a refactorizar el código.**

El análisis estático de código, es un proceso que tiene como objetivo, evaluar el software, sin llegar a ejecutarlo.

Esta técnica se va a aplicar directamente sobre el código fuente, para poder obtener información que nos permita mejorar la base de código, pero sin que se modifique la semántica.

Los analizadores de código, son las herramientas encargadas de realizar esta labor. El analizador estático de código recibirá el código fuente de nuestro programa, lo procesará intentando averiguar la funcionalidad del mismo, y nos dará sugerencias, o nos mostrará posibles mejoras.

Los analizadores de código incluyen analizadores léxicos y sintácticos que procesan el código fuente y de un conjunto de reglas que se deben aplicar sobre determinadas estructuras. Si el analizador considera que nuestro código fuente tiene una estructura mejorable, nos lo indicará y también nos comunicará la mejora a realizar.

Las principales funciones de los analizadores es encontrar partes del código que puedan reducir el rendimiento, provocar errores en el software, tener una excesiva complejidad, complicar el flujo de datos, crear problemas de seguridad.

El análisis puede ser automático o manual. El automático, los va a realizar un programa, que puede formar parte de la funcionalidad de un entorno de desarrollo, por ejemplo el **FindBugs** en NetBeans, o manual, cuando es una persona.

<span id="page-6-0"></span>El análisis automático reduce la complejidad para detectar problemas de base en el código, ya que los busca siguiendo una serie de reglas predefinidas. El análisis manual, se centra en apartados de nuestra propia aplicación, como comprobar que la arquitectura de nuestro software es correcta.

Tomando como base el lenguaje de programación Java, nos encontramos en el mercado un conjunto de analizadores disponibles:

**PMD**. Esta herramienta basa su funcionamiento en detectar patrones, que son posibles errores en tiempo de ejecución, código que no se puede ejecutar nunca porque no se puede llegar a él, código que puede ser optimizado, expresiones lógicas que pueden ser simplificadas, malos usos del lenguaje, etc.

**CPD**. Forma parte del PMD. Su función es encontrar código duplicado.

#### *1.4.1 Uso.*

Los analizadores de código estático, se suelen integrar en los Entornos de Desarrollo, aunque en algunos casos, hay que instalarlos como plug-in, tras instalar el IDE. En el caso de NetBeans 6.9.1, vamos a instalar el plug‐in para PMD. Para ello lo descargamos de sourceforge. Se descomprime el plug‐in para NetBeans y se añade a los complementos de nuestro entorno de desarrollo. Para ello podemos utilizar el siguiente enlace:

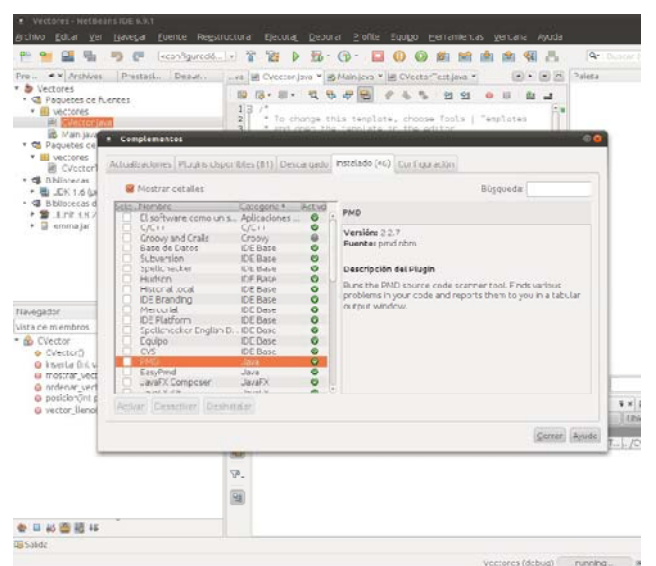

<http://sourceforge.net/projects/pmd/files/>

Como se indicó en el apartado anterior, PMD es un analizador de código estático, capaz de detectar automáticamente un amplio rango de defectos y de inseguridades en el código. PMD se centra en detectar defectos de forma preventiva.

Una vez que tenemos desarrollado nuestro código, si queremos analizarlo con PMD, y obtener el informe del análisis, pulsamos el botón derecho del ratón sobre el directorio que contiene los ficheros de código, en la vista de proyectos y elegimos: Herramientas ‐ Ejecutar PMD.

Mientras se analiza el código, el plug‐in mostrará una barra de progreso en la esquina inferior derecha. El informe producido contiene la localización, el nombre de la regla que no se cumple y la recomendación de cómo se resuelve el problema.

<span id="page-7-0"></span>El informe PMD, nos permite navegar por el fichero de clases y en la línea donde se ha detectado el problema.

En el número de línea, veremos una marca PMD. Si se posiciona el ratón encima de ella, veremos un tooltip con la descripción del error.

#### *1.4.2 Configuración.*

La configuración de los analizadores de código, nos va a permitir definir nuestras propias reglas, añadiéndolas a las que el analizador nos proporciona por defecto.

En el caso del analizador de código PMD, lo primero que vamos a hacer, es conocer las reglas que son aplicables. Elegimos las reglas que son aplicables accediendo a Herramientas ‐ Opciones ‐ Varios ‐ PMD

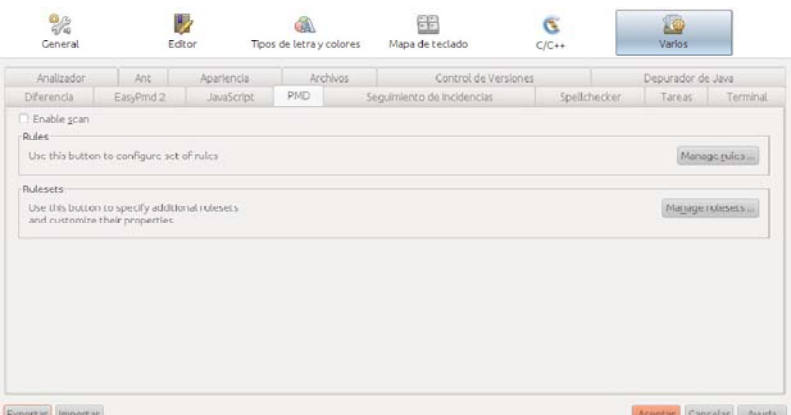

**Enable Scan** habilita el escaneado automático del proyecto, a intervalos regulares. Si pulsamos en **Manage Rules** nos iremos a un cuadro de diálogo que nos permitirá activar o desactivar reglas específicas.

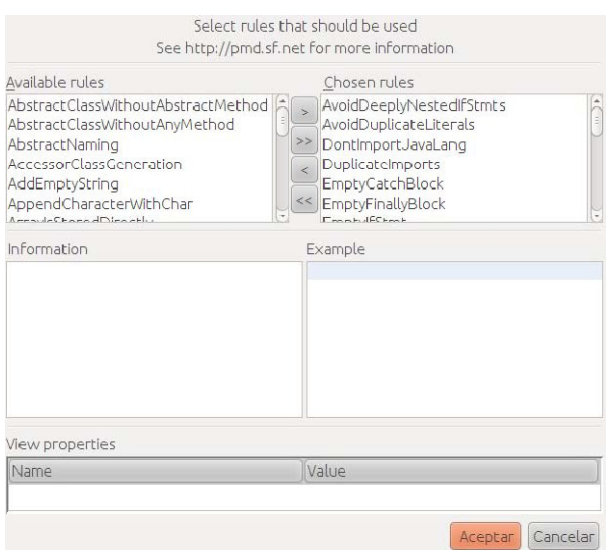

Si seleccionamos el nombre de una regla, podemos ver una descripción del problema y un ejemplo de aplicación.

– Si lo que queremos es introducir nuestras propias reglas, hacemos clic sobre **Manage Rulesets.** Se nos mostrará un nuevo formulario donde podemos importar un fichero XML o JAR con reglas.

Para crear ficheros XML con conjuntos de reglas, podemos obtener información en la siguiente página web.

*<http://pmd.sourceforge.net/howtomakearuleset.html>* 

## **1.5 Refactorización y pruebas.**

#### **CASO PRÁCTICO.**

*Juan ayudado por Ana, se ha dedicado a refactorizar algunas partes del código que había diseñado. Al modificar el código diseñado, se encuentra en al necesidad de realizar pruebas de nuevo.* 

<span id="page-8-0"></span>En la actualidad, la refactorización y las pruebas, son dos aspectos del desarrollo de aplicaciones, que por sus implicaciones y su interrelación, se han convertido en conceptos de gran importancia para la industria. Muchas cuestiones y problemas siguen sin ser explorados en estos dos ámbitos. Uno de los enfoques actuales, que pretende integrar las pruebas y la refactorización, es el Desarrollo Guiado por Pruebas (TDD, Test Driven Development).

Con el Desarrollo Guiado por Pruebas (TDD), se propone agilizar el ciclo de escritura de código, y realización de pruebas de unidad.

Cabe recordar, que el objetivo de las pruebas de unidad, es comprobar la calidad de un módulo desarrollado. Existen utilidades que permiten realizar esta labor, pudiendo ser personas distintas a las que los programan, quienes los realicen. Esto provoca cierta competencia entre los programadores de la unidad, y quienes tienen que realizar la prueba. El proceso de prueba, supone siempre un gasto de tiempo importante, ya que el programador realiza revisiones y depuraciones del mismo antes de enviarlo a prueba.

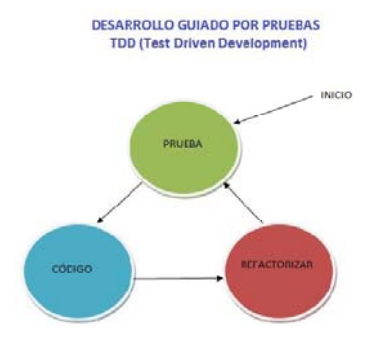

Durante el proceso de pruebas hay que diseñar los casos de prueba y comprobar que la unidad realiza correctamente su función. Si se encuentran errores, éstos se documentan, y son enviados al programador para que lo subsane, con lo que debe volver a sumergirse en un código que ya había abandonado.

Con el Desarrollo Guiado por Pruebas, la propuesta que se hace es totalmente diferente. El programador realiza las pruebas de unidad en su propio código, e implementa esas pruebas antes de escribir el código a ser probado.

Cuando un programador recibe el requerimiento para implementar una parte del sistema, empieza por pensar el tipo de pruebas que va a tener que pasar la unidad que debe elaborar, para que sea correcta. Cuando ya tiene claro la prueba que debe de pasar, pasa a programar las pruebas que debe pasar el código que debe de programar, no la unidad en sí. Cuando se han implementado las pruebas, se comienza a implementar la unidad, con el objeto de poder pasar las pruebas que diseñó previamente.

Cuando el programador empieza a desarrollar el código que se le ha encomendado, va elaborando pequeñas versiones que puedan ser compiladas y pasen por alguna de las pruebas. Cuando se hace un cambio y vuelve a compilar también ejecuta las pruebas de unidad. Y trata de que su programa vaya pasando más y más pruebas hasta que no falle en ninguna, que es cuando lo considera listo para ser integrado con el resto del sistema.

Para realizar la refactorización siguiendo TDD, se refactoriza el código tan pronto como pasa las pruebas para eliminar la redundancia y hacerlo más claro. Existe el riesgo de que se cometan errores durante la tarea de refactorización, que se traduzcan en cambios de funcionalidad y, en definitiva, en que la unidad deje de pasar las pruebas. Tratándose de reescrituras puramente sintácticas, no es necesario correr ese riesgo: las decisiones deben ser tomadas por un humano, pero los detalles pueden quedar a cargo de un programa que los trate automáticamente.

## **1.6 Herramientas de ayuda a la refactorización.**

#### **CASO PRÁCTICO.**

*Ana ya conoce los principios y patrones básicos de refactorización, ahora Juan le va a enseñar las herramientas de NetBeans para refactorizar de forma automática y sencilla, código Java.* 

Los entornos de desarrollo actuales, nos proveen de una serie de herramientas que nos facilitan la labor de refactorizar nuestro código. En puntos anteriores, hemos indicado algunos de los patrones que se utilizan para refactorizar el código. Esta labor se puede realizar de forma manual, pero supone una pérdida de tiempo, y podemos inducir a redundancias o a errores en el código que modificamos.

En el Entorno de Desarrollo NetBeans, la refactorización está integrada como una función más, de las utilidades que incorpora.

A continuación, vamos a usar los patrones más comunes de refactorización, usando las herramientas de ayuda del entorno.

- 9 **Renombrar**. Ya hemos indicado en puntos anteriores, que podemos cambiar el nombre de un paquete, clase, método o campo para darle un nombre más significativo. NetBeans nos permite hacerlo, de forma que actualizará todo el código fuente de nuestro proyecto donde se haga referencia al nombre modificado.
- 9 **Introducir método**. Con este patrón podemos seleccionar un conjunto de código, y reemplazarlo por un método.
- 9 **Encapsular campos**. NetBeans puede automáticamente generar métodos getter y setter para un campo, y

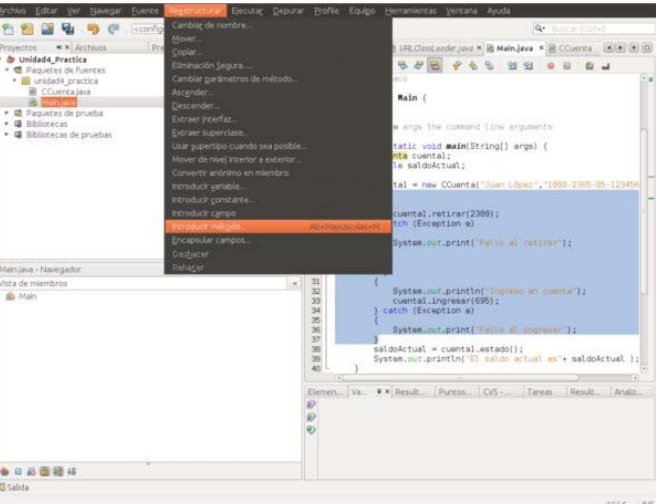

opcionalmente actualizar todas las referencias al código para acceder al campo, usando los métodos getter y setter.

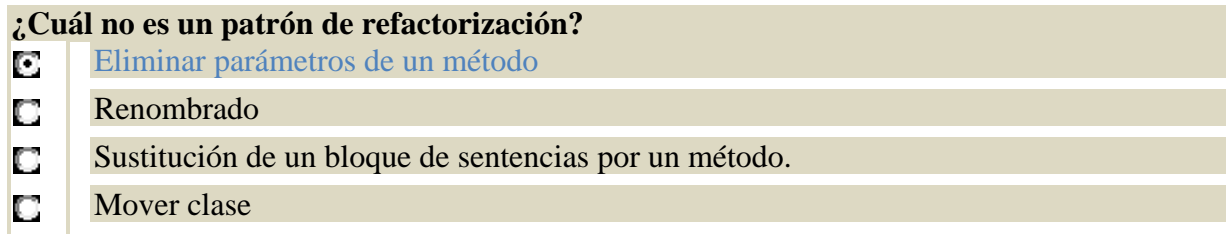

## <span id="page-10-0"></span>**2. Control de versiones.**

#### **CASO PRÁCTICO**

*Juan y María están implementando la mayor parte de la aplicación. Continuamente está modificando el código generado, bien para mejorar algunos aspecto, o por qué han refactorizado. Hay diferentes versiones de una misma clase, de un mismo método. ¿Qué ocurre si se borra accidentalmente algún fichero? ¿Qué pasa si María modifica una clase que necesita Juan?* 

Con el término versión, se hace referencia a la evolución de un único elemento, o de cada elemento por separado, dentro de un sistema en desarrollo.

Siempre que se está realizando una labor, sea del tipo que sea, es importante saber en cada momento de que estamos tratando, qué hemos realizado y qué nos queda por realizar.

En el caso del desarrollo de software ocurre exactamente lo mismo. Cuando estamos desarrollando software, el código fuente está cambiando continuamente, siendo esta particularidad vital. Esto hace que en el desarrollo de software actual, sea de vital importancia que haya sistemas de control de

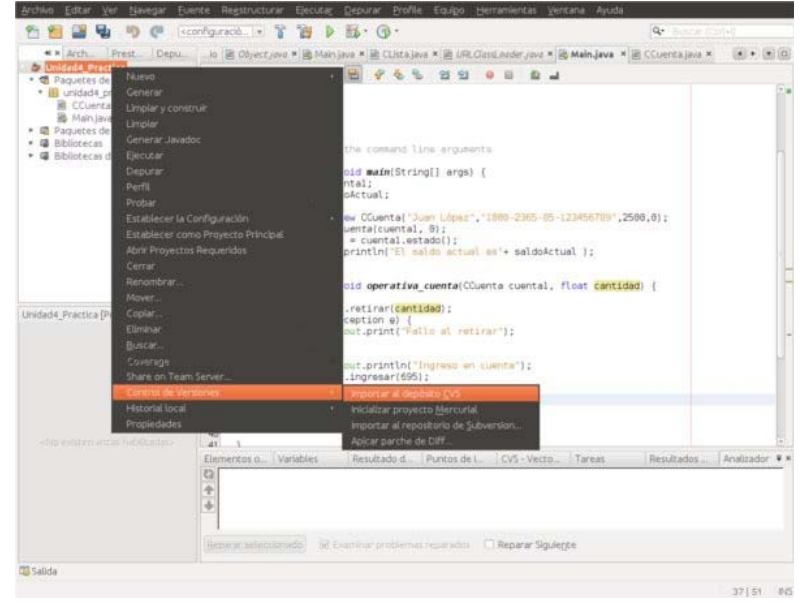

versiones. Las ventajas de utilizar un sistema de control de versiones son múltiples. Un sistema de control de versiones bien diseñado facilita al equipo de desarrollo su labor, permitiendo que varios desarrolladores trabajen en el mismo proyecto (incluso sobre los mismo archivos) de forma simultánea, sin que se que pisen unos a otros. Las herramientas de control de versiones proveen de un sitio central donde almacenar el código fuente de la aplicación, así como el historial de cambios realizados a lo largo de la vida del proyecto. También permite a los desarrolladores volver a un versión estable previa del código fuente si es necesario.

Una versión, desde el punto de vista de la evolución, se define como la forma particular de un objeto en un instante o contexto dado. Se denomina revisión, cuando se refiere a la evolución en el tiempo. Pueden coexistir varias versiones alternativas en un instante dado y hay que disponer de un método, para designar las diferentes versiones de manera sistemática u organizada.

En los entornos de desarrollo modernos, los sistemas de control de versiones son una parte fundamental, que van a permitir construir técnicas más sofisticadas como la Integración Continua.

En los proyectos Java, existen dos sistemas de control de versiones de código abierto, CVS y Subversion. La herramienta CVS es una herramienta de código abierto que es usada por gran cantidad de organizaciones. Subversion es el sucesor natural de CVS, ya que se adapta mejor que CVS a las modernas prácticas de desarrollo de software.

**Para gestionar las distintas versiones que se van generando durante el desarrollo de una aplicación, los IDE, proporcionan herramientas de Control de Versiones y facilitan el desarrollo en equipo de aplicaciones.**

## <span id="page-11-0"></span>**2.1 Estructura de herramientas de control de versiones.**

#### **CASO PRÁCTICO.**

*Para Ana el concepto de control de versiones le resulta muy abstracto. Juan va a intentar explicarle cómo funciona el mecanismo de control de versiones, tomando como ejemplo una herramienta que él conoce: CVS.* 

Las herramientas de control de versiones, suelen estar formadas por un conjunto de elementos, sobre los cuales, se pueden ejecutar órdenes e intercambiar datos entre ellos. Como ejemplo, vamos a analizar ha herramienta CVS.

Una herramienta de control de versiones, como CVS, es un sistema de mantenimiento de código fuente (grupos de archivos en general) extraordinariamente útil para grupos de desarrolladores que trabajan cooperativamente usando alguna clase

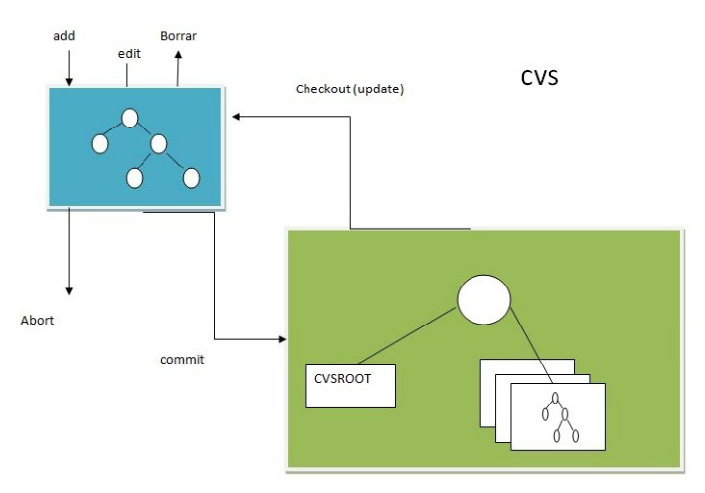

de red. CVS permite a un grupo de desarrolladores trabajar y modificar concurrentemente ficheros organizados en proyectos. Esto significa que dos o más personas pueden modificar un mismo fichero sin que se pierdan los trabajos de ninguna. Además, las operaciones más habituales son muy sencillas de usar.

CVS utiliza una arquitectura cliente‐servidor: un servidor guarda la versión actual del proyecto y su historia, y los clientes conectan al servidor para sacar una copia completa del proyecto, trabajar en esa copia y entonces ingresar sus cambios. Típicamente, cliente y servidor conectan utilizando Internet, pero cliente y servidor pueden estar en la misma máquina. El servidor normalmente utiliza un sistema operativo similar a Unix, mientras que los clientes CVS pueden funcionar en cualquier de los sistemas operativos más difundidos.

Los clientes pueden también comparar diferentes versiones de ficheros, solicitar una historia completa de los cambios, o sacar una "foto" histórica del proyecto tal como se encontraba en una fecha determinada o en un número de revisión determinado. Muchos proyectos de código abierto permiten el "acceso de lectura anónimo", significando que los clientes pueden sacar y comparar versiones sin necesidad de teclear una contraseña; solamente el ingreso de cambios requiere una contraseña en estos escenarios. Los clientes también pueden utilizar el comando de actualización con el fin de tener sus copias al día con la última versión que se encuentra en el servidor. Esto elimina la necesidad de repetir las descargas del proyecto completo.

El sistema de control de versiones está formado por un conjunto de componentes:

- 9 **Repositorio**: Es el lugar de almacenamiento de los datos de los proyectos. Suele ser un directorio en algún ordenador.
- 9 **Módulo**: En un directorio especifico del repositorio. Puede identificar una parte del proyecto o ser el proyecto por completo.
- 9 **Revisión**: Es cada una de las versiones parciales o cambios en los archivos o repositorio completo. La evolución del sistema se mide en revisiones. Cada cambio se considera incremental.
- 9 **Etiqueta**: Información textual que se añada a un conjunto de archivos o a un módulo completo para indicar alguna información importante.
- 9 **Rama**: Revisiones paralelas de un módulo para efectuar cambios sin tocar la evolución principal. Se suele emplear para pruebas o para mantener los cambios en versiones antiguas.

<span id="page-12-0"></span>Las órdenes que se pueden ejecutar son:

- ◆ **checkout**: obtiene un copia del trabajo para poder trabajar con ella.
- ◆ Update: actualiza la copia con cambios recientes en el repositorio.
- 9 **Commit**: almacena la copia modificada en el repositorio.
- 9 **Abort:** abandona los cambios en la copia de trabajo.

## **2.2 Repositorio.**

#### **CASO PRÁCTICO.**

*Juan le ha explicado a Ana la los fundamentos del control de versiones, pero quiere profundizar más en el concepto de repositorio, ya que para él es la parte fundamental del control de versiones.* 

#### **El repositorio es la parte fundamental de un sistema de control de versiones. Almacena toda la información y datos de un proyecto.**

El repositorio es un almacén general de versiones. En la mayoría de las herramientas de control de versiones, suele ser un directorio.

El repositorio centraliza todos los componentes de un mismo sistema, incluyendo las distintas versiones de cada componente. Con el repositorio, se va a conseguir un ahorro de espacio de almacenamiento, ya que estamos evitando guardar por duplicado, los elementos que son comunes a varias versiones. El repositorio nos va a facilitar el almacenaje de la información de la evolución del sistema, ya que, aparte de los datos en sí mismo, también almacena información sobre las versiones, temporización, etc.

El entorno de desarrollo integrado NetBeans usa como sistema de control de versiones CVS. Este sistema, tiene un componente principal, que es el repositorio. En el repositorio se deberán almacenar todos los ficheros de los proyectos, que puedan ser accedidos de forma simultánea por varios desarrolladores.

Cuando usamos un sistema de control de versiones, trabajamos de forma local, sincronizándonos con el repositorio, haciendo los cambios en nuestra copia local, realizando el cambio, se acomete el cambio en el repositorio. Para realizar la sincronización, en el entorno NetBeans, lo realizamos de varias formas:

- $\checkmark$  Abriendo un proyecto CVS en el IDE.
- Comprobando los archivos de un repositorio.
- Importando los archivos hacia un repositorio.

Si tenemos un proyecto CVS versionado, con el que hemos trabajado, podemos abrirlo en el IDE y podremos acceder a las características de versionado. El IDE escanea nuestros proyectos abiertos y si contienen directorios CVS, el estado del archivo y la ayuda‐contextual se activan automáticamente para los proyectos de versiones CVS.

## **¿Qué afirmación sobre control de versiones es correcta?**

- IO. Solo puede existir una única versión de una clase
- C El almacenamiento de versiones es local a cada máquina
- El repositorio centraliza el almacenamiento de los datos O

## <span id="page-13-0"></span>**2.3 Herramientas de control de versiones.**

#### **CASO PRÁCTICO.**

*María quiere que Carlos conozca las herramientas de control de versiones que integra NetBeans, ya que es el Entorno que utilizan para su desarrollo. Dado que estamos utilizando un Entorno de Desarrollo Integrado, Carlos debe conocer las herramientas que incorpora NetBeans.* 

Durante el proceso de desarrollo de software, donde todo un equipo de programadores están colaborando en el desarrollo de un proyecto software, los cambios son continuos. Es por ello necesario que existan en todos los lenguajes de programación y en todos los entornos de programación, herramientas que gestionen el control de cambios.

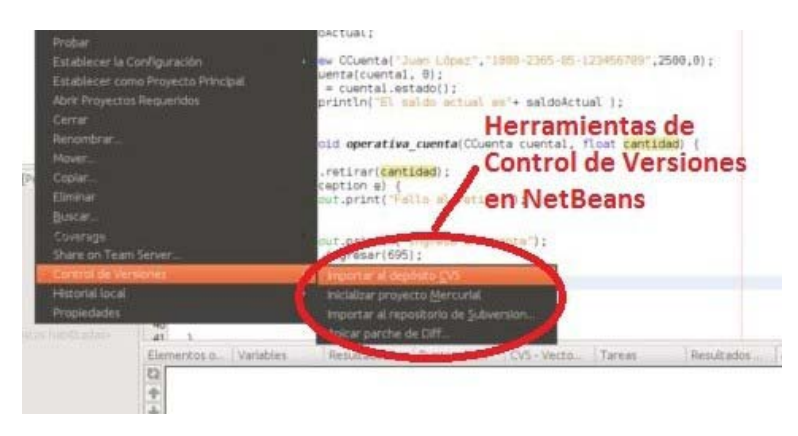

Si nos centramos en Java, actualmente destacan dos herramientas de control de cambios: CVS y Subversion. CVS es una herramienta de código abierto ampliamente utilizada en numerosas organizaciones. Subversion es el sucesor natural de CVS, está rápidamente integrándose en los nuevos proyectos Java, gracias a sus características que lo hacen

adaptarse mejor a las modernas prácticas de programación Java. Estas dos herramienta de control de versiones, se integran perfectamente en los entornos de desarrollado para Java, como NetBeans y Eclipse.

Otras herramientas de amplia difusión son:

- 9 **SourceSafe**: Es una herramienta que forma parte del entorno de desarrollo Microsoft Visual Studio.
- 9 **Visual Studio Team Foundation Server**: Es el sustituto de Source Safe. Es un productor que ofrece control de código fuente, recolección de datos, informes y seguimiento de proyectos, y está destinado a proyectos de colaboración de desarrollo de software.
- 9 **Darcs**: Es un sistema de gestión de versiones distribuido. Algunas de sus características son: la posibilidad de hacer commits locales (sin conexión), cada repositorio es una rama en sí misma, independencia de un servidor central, posibilidad de renombrar ficheros, varios métodos de acceso como local, ssh, http y ftp, etc.
- 9 **Git**: Esta herramienta de control de versiones, diseñada por Linus Torvalds,
- 9 **Mercurial**: Esta herramienta funciona en Linux, Windows y Mac OS X, Es un programa de línea de comandos. Es una herramienta que permite que el desarrollo se haga distribuido, gestionando de forma robusta archivos de texto y binarios. Tiene capacidades avanzadas de ramificación e integración. Es una herramienta que incluye una interfaz web para su configuración y uso.

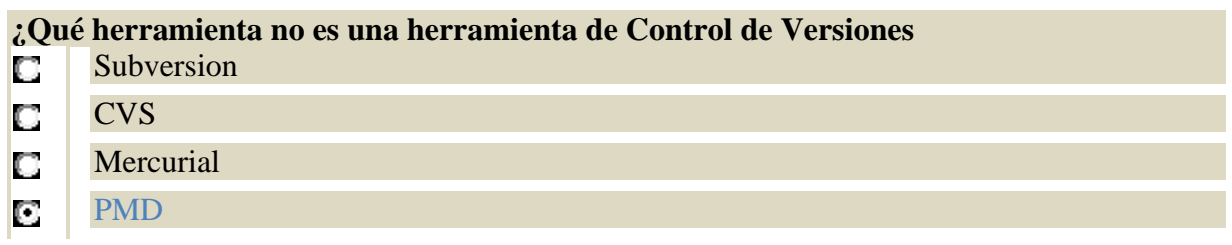

## <span id="page-14-0"></span>**2.4 Planificación de la gestión de configuraciones.**

#### **CASO PRÁCTICO.**

*El equipo de desarrollo de BK Programación decide reunirse para planificar la gestión de configuraciones, ya que la aplicación de Gestión Hotelera es amplia y compleja, y continuamente se están diseñando nuevos módulos, clases o métodos.* 

#### **La Gestión de Configuraciones del software (GCS) es un conjunto de actividades desarrolladas para gestionar los cambios a lo largo del ciclo de vida.**

#### **La planificación de la Gestión de Configuraciones del software, está regulado en el estándar IEEE 828.**

Cuando se habla de la gestión de configuraciones, se está haciendo referencia a la evolución de todo un conjunto de elementos. Una configuración es una combinación de versiones particulares de los componentes que forman un sistema consistente. Desde el punto de vista de la evolución en el tiempo, es el conjunto de las versiones de los objetos componentes en un instante dado.

Una configuración puede cambiar porque se añaden, eliminan o se modifican elementos. También puede cambiar, debido a la reorganización de los componentes, sin que estos cambien.

Como consecuencia de lo expuesto, es necesario disponer de un método, que nos permita designar las diferentes configuraciones de manera sistemática y planificada. De esta forma se facilita el desarrollo de software de manera evolutiva, mediante cambios sucesivos aplicados a partir de una configuración inicial hasta llegar a una versión final aceptable del producto.

La Gestión de Configuraciones de Software se va a componer de cuatro tareas básicas:

- 1. **Identificación**. Se trata de establecer estándares de documentación y un esquema de identificación de documentos.
- 2. **Control de cambios**. Consiste en la evaluación y registro de todos los cambios que se hagan de la configuración software.
- 3. **Auditorías de configuraciones**. Sirven, junto con las revisiones técnicas formales para garantizar que el cambio se ha implementado correctamente.
- 4. **Generación de informes**. El sistema software está compuesto por un conjunto de elementos, que evolucionan de manera individual, por consiguiente, se debe garantizar la consistencia del conjunto del sistema.

La planificación de la Gestión de Configuraciones de Software va a comprender diferentes actividades:

- 1. Introducción (propósito, alcance, terminología).
- 2. Gestión de GCS (organización, responsabilidades, autoridades, políticas aplicables, directivas y procedimientos).
- 3. Actividades GCS (identificación de la configuración, control de configuración, etc.).
- 4. Agenda GCS (coordinación con otras actividades del proyecto).
- 5. Recursos GCS (herramientas, recursos físicos y humanos).
- 6. Mantenimiento de GCS.

## **2.5 Gestión del cambio.**

#### **CASO PRÁCTICO.**

*Para gestionar el control de versiones de forma centralizada, Ada va a supervisar los cambios de versión que el equipo de Juan y de María están efectuando de forma independiente. Ada va a realizar una gestión del cambio centralizada y organizada.* 

<span id="page-15-0"></span>Las herramientas de control de versiones no garantizan un desarrollo razonable, si cualquier componente del equipo de desarrollo de una aplicación puede realizar cambios e integrarlos en el repositorio sin ningún tipo de control. Para garantizar que siempre disponemos de una línea base para continuar el desarrollo, es necesario aplicar controles al desarrollo e integración de los cambios. El control de cambios es un mecanismo que sirve para la evaluación y aprobación de los cambios hechos a los elementos de configuración del software.

Pueden establecerse distintos tipos de control:

- 1. Control individual, antes de aprobarse un nuevo elemento. Cuando un elemento de la configuración está bajo control individual, el programador responsable cambia la documentación cuando se requiere. El cambio se puede registrar de manera informal, pero no genera ningún documento formal.
- 2. Control de gestión u organizado, conduce a la aprobación de un nuevo elemento. Implica un procedimiento de revisión y

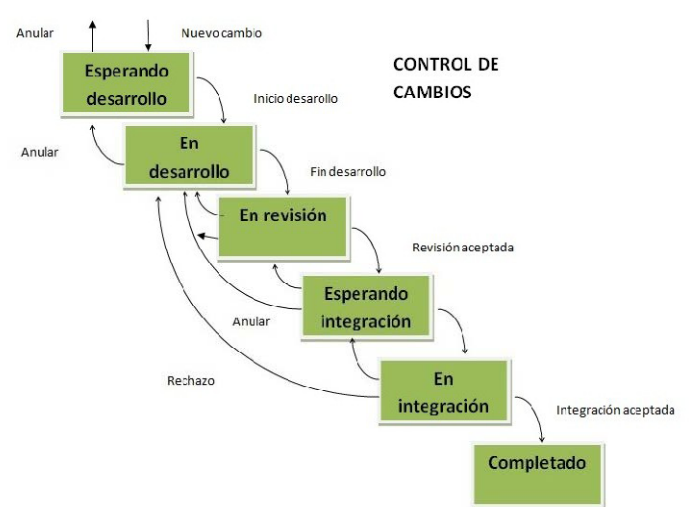

aprobación para cada cambio propuesto en la configuración. Como en el control individual, el control a nivel de proyecto ocurre durante el proceso de desarrollo pero es usado después de que haya sido aprobado un elemento de la configuración software. El cambio es registrado formalmente y es visible para la gestión.

3. Control formal, se realiza durante el mantenimiento. Ocurre durante la fase de mantenimiento del ciclo de vida software. El impacto de cada tarea de mantenimiento se evalúa por un Comité de Control de Cambios, el cuál aprueba la modificaciones de la configuración software.

#### **¿Cuál de las siguientes no es una tarea básica de la Gestión de Configuraciones del Software?**

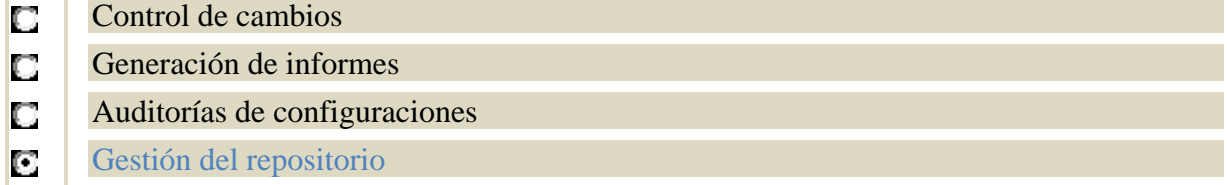

## **2.6 Gestión de versiones y entregas.**

#### **CASO PRÁCTICO.**

*María ha desarrollado varias versiones del módulo de reservas de la aplicación de Gestión Hotelera. Le explica a Carlos como ha sido la evolución de cada versión del módulo, desde la primera versión, hasta la versión actual, que ella cree definitiva.* 

Las versiones hacen referencia a la evolución de un único elemento, dentro de un sistema software. La evolución puede representarse en forma de grafo, donde los nodos son las versiones y los arcos corresponden a la creación de una versión a partir de otra ya existente.

<span id="page-16-0"></span>**Grafo de evolución simple**: Las revisiones sucesivas de un componente dan lugar a una simple secuencia lineal. Esta evolución no presenta problemas en la organización del repositorio y las versiones se designan mediante números correlativos.

**Variantes**: En este caso, existen varias versiones del componente. El grafo ya no es una secuencia lineal, si no que adopta la forma de un árbol. La numeración de las versiones requerirá dos niveles. El primer número designa la variante (línea de evolución) y el segundo la versión particular (revisión) a lo largo de dicha variante.

La terminología que se usa para referirse a los elementos del grafo son:

- **Tronco** (trunk): Es la variante principal.
- ◆ **Cabeza** (head): Es la última versión del tronco.
- 9 **Ramas** (branches): Son las variantes secundarias.
- 9 **Delta**: Es el cambio de una revisión respecto a la anterior.

**Propagación de cambios**: Cuando se tienen variantes que se desarrollan en paralelo, suele ser necesario aplicar un mismo cambio a varias variantes.

**Fusión de variantes**: En determinados momentos puede dejar de ser necesario mantener una rama independiente. En esta caso se puede fundir con otra (MERGE).

**Técnicas de almacenamiento**: Como en la mayoría de los casos, las distintas versiones tienen en común gran parte de su contenido, se organiza el almacenamiento para que no se desaproveche espacio repitiendo los datos en común de varias versiones.

- 9 **Deltas directos**: Se almacena la primera versión completa, y luego los cambios mínimos necesarios para reconstruir cada nueva versión a partir de la anterior.
- 9 **Deltas inversos**: Se almacena completa la última versión del tronco y los cambios necesarios para reconstruir cada versión anterior a partir de la siguiente. En las ramas se mantiene el uso de los deltas directos.
- 9 **Marcado selectivo**: Se almacena el texto refundido de todas las versiones como una secuencia lineal, marcando cada sección del conjunto con los números de versiones que corresponde.

En cuanto a la **gestión de entregas**, en primer lugar definimos el concepto de entrega como una instancia de un sistema que se distribuye a los usuarios externos al equipo de desarrollo.

La planificación de la entrega se ocupa de cuándo emitir una versión del sistema como una entrega. La entrega está compuesta por el conjunto de programas ejecutables, los archivos de configuración que definan como se configura la entrega para una instalación particular, los

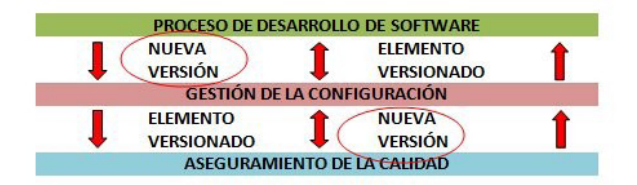

archivos de datos que se necesitan para el funcionamiento del sistema, un programa de instalación para instalar el sistema en el hardware de destino, documentación electrónica y en papel, y, el embalaje y publicidad asociados, diseñados para esta entrega Actualmente los sistemas se entregan en discos ópticos (CD o DVD) o como archivos de instalación descargables desde la red.

#### **2.7 Herramientas CASE para la gestión de configuraciones.**

#### **CASO PRÁCTICO.**

*Ada decide utilizar herramientas CASE, de código abierto, para la gestión de configuraciones. Decide utilizar Bugzilla, ya que puede integrarse con NetBeans.* 

<span id="page-17-0"></span>

Los procesos de gestión de configuraciones están estandarizados y requieren la aplicación de procedimientos predefinidos, ya que hay que gestionar gran cantidad de datos. Cuando se construye un sistema a partir de versiones de componentes, un error de gestión de configuraciones, puede implicar que el software no trabaje correctamente. Por todo ello, las herramientas CASE de apoyo son imprescindibles para la gestión de configuraciones.

Las herramientas se pueden combinar con entornos de trabajo de gestión de configuraciones. Hay dos tipos de entornos de trabajo de Gestión de Configuraciones:

9 **Entornos de trabajo abiertos**: Las herramientas de cada esta de Gestión de Configuraciones son integradas de acuerdo con procedimientos organizacionales estándar.

Nos encontramos con bastantes herramientas de Gestión de Configuraciones comerciales y open‐source disponibles para propósitos específicos. La gestión de cambios se puede llevar a cabo con herramientas de seguimiento (bug‐tracking) como **Bugzilla**, la gestión de versiones a través de herramientas como **RCS** o **CVS**, y la construcción del sistema con herramientas como **Make** o **Imake**. Estas herramientas son open‐source y están disponibles de forma gratuita.

9 **Entornos integrados**: Estos entorno ofrecen facilidades integradas para gestión de versiones, construcción del sistema o seguimiento de los cambios. Por ejemplo, está el proceso de control de Cambios Unificado de **Rational**, que se basa en un entorno de Gestión de Configuraciones que incorpora **ClearCase** para la construcción y gestión de versiones del sistema y **ClearQuest** para el seguimiento de los cambios. Los entornos de Gestión de Configuraciones integrado, ofrecen la ventaja de un intercambio de datos sencillos, y el entorno ofrece una base de datos de Gestión de Configuraciones integrada.

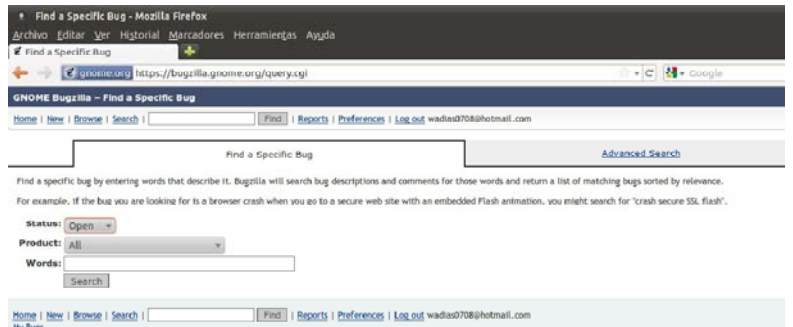

#### **La Gestión de Configuraciones:**

- Verifica la evolución de la implementación de una clase D.
- D Es una tarea que se puede gestionar con herramientas de Control de Versiones
- Es un conjunto de actividades desarrolladas para gestionar los cambios a lo largo del П ciclo de vida del software

## **2.8 Clientes de control de versiones integrados en el entorno de desarrollo.**

#### **CASO PRÁCTICO.**

*Juan le va a enseñar a Ana los clientes de control de versiones que hay en NetBeans, para que aprenda a utilizarlos e integrarlos en los proyectos que realice de ahora en adelante.* 

Los entornos de desarrollo actuales integran de forma generalizada, clientes de control de versiones. En algunos caso, como puede ser el IDE Microsoft Visual Studio, se utiliza Visual Studio Team Foundation, de tal forma, que se realiza una gestión centralizada de un proyecto desarrollado por un equipo, incluyendo la gestión de configuraciones de software, la gestión de versiones, y demás aspectos de un desarrollo en equipo.

Los entorno de desarrollo Open‐Source, como Eclipse y NetBeans, los integran de manera directa, o bien instalándolos como plug‐in (*complementos*). Los clientes de control de versiones más destacados son:

 $\checkmark$  CVS

- $\checkmark$  Subversion
- $\checkmark$  Mercurial.

Debes visitar el siguiente enlace donde se puede ver la guía de uso de subversión en Netbeans. Está en inglés pero es conveniente que le eches un vistazo para conocer cómo funciona Subversion. <http://netbeans.org/kb/docs/ide/subversion.html>

#### **¿Qué cliente de Gestión de Versiones no incorpora NetBeans?**

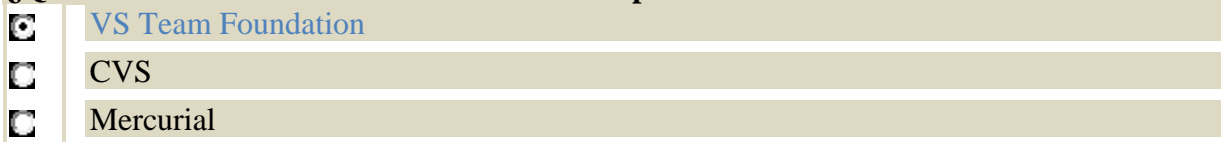

## <span id="page-19-0"></span>**3. Documentación.**

#### **CASO PRÁCTICO**

*Juan y María saben de la importancia de tener documentado el código y todo el proceso de desarrollo de software. Al mismo tiempo que codifican y refactorizan, dejan constancia documental de lo que van haciendo.* 

*Como están desarrollando con NetBeans, y con el objetivo de facilitar su trabajo de documentación, van a utilizar JavaDoc. Ana y Antonio consiguen entender el funcionamiento de la aplicación, y la función de cada método, gracias a los comentarios que insertan en el código los dos programadores principales.* 

El proceso de documentación de código, es uno de los aspectos más importantes de la labor de un programador.

Documentar el código nos sirve para explicar su funcionamiento, punto por punto, de forma que cualquier persona que lea el comentario, puede entender la finalidad del código.

La labor de documentación es fundamental para la detección de errores y para su mantenimiento posterior, que en muchos casos, es realizado por personas diferentes a las que intervinieron en su creación. Hay que tener en cuenta que todos los programas tienen errores y todos los programas sufren modificaciones a los largo de su vida.

La documentación añade explicaciones de la función del código, de las características de un método, etc. Debe tratar de explicar todo lo que no resulta evidente. Su objetivo no es repetir lo que hace el código, sino explicar por qué se hace.

La documentación explicará cual es la finalidad de un clase, de un paquete, qué hace un método, para que sirve una variable, qué se espera del uso de una variable, qué algoritmo se usa, por qué hemos implementado de una manera y de otro, qué se podría mejorar en el futuro, etc.

El siguiente enlace nos muestra el estilo de programación a seguir en Java, así como la forma de documentar y realizar comentarios de un código. (En inglés)

[http://www.oracle.com/technetwork/java/javase/documentation/index](http://www.oracle.com/technetwork/java/javase/documentation/index-137868.html)‐137868.html

## **3.1 Uso de comentarios.**

#### **CASO PRÁCTICO.**

*Carlos está aprendiendo muchas cosas con María. Sin embargo hay algunos métodos y clases que ha implementado María, y que no logra entender.* 

*María le comenta que va a incluir comentarios en su código, y le va a enseñar la forma correcta de hacerlo.* 

Uno de los elementos básicos para documentar código, es el uso de comentarios. Un comentario es una anotación que se realiza en el código, pero que el compilador va a ignorar, sirve para indicar a los desarrolladores de código diferentes aspectos del código que pueden ser útiles. En principio, los comentarios tienen dos propósitos diferentes:

- $\checkmark$  Explicar el objetivo de las sentencias. De forma que el programador o programadora, sepa en todo momento la función de esa sentencia, tanto si lo diseñaron como si son otros los que quieren entenderlo o modificarlo.
- $\checkmark$  Explicar qué realiza un método, o clase, no cómo lo realiza. En este caso, se trata de explicar los valores que va a devolver un método, pero no se trata de explicar cómo se ha diseñado.

<span id="page-20-0"></span>En el caso del lenguaje Java, C# y C, los comentarios, se implementan de forma similar. Cuando se trata de explicar la función de una sentencia, se usan los caracteres **//** seguidos del comentario, o con los caracteres **/\*** y **\*/**, situando el comentario entre ellos: **/\*** *comentario* **\*/**

Otro tipo de comentarios que se utilizan en Java, son los que se utilizan para explicar qué hace un código, se denominan comentarios JavaDoc y se escriben empezando por **/\*\*** y terminando con **\*/** , estos comentarios pueden ocupar varias líneas. Este tipo de comentarios tienen que seguir una estructura prefijada.

Los comentarios son obligatorios con JavaDoc, y se deben incorporar al principio de cada clase, al principio de cada método y al principio de cada variable de clase. No es obligatorio, pero en muchas situaciones es conveniente, poner los comentarios al principio de un fragmento de código que no resulta lo suficientemente claro, a la largo de bucles, o si hay alguna línea de código que no resulta evidente y pueda llevarnos a confusión.

Hay que tener en cuenta, que si el código es modificado, también se deberán modificar los comentarios.

## **3.2 Alternativas.**

#### **CASO PRÁCTICO.**

*Juan le explica a María, que para documentar el software, existen diferentes formas de hacerlo y distintas herramientas en el mercado que automatizan la tarea de documentación.* 

En la actualidad, el desarrollo rápido de aplicaciones, en muchos casos, va en detrimento de una buena documentación del código. Si el código no está documentado, puede resultar bastante difícil de entender, y por tanto de solucionar errores y de mantenerlo.

La primera alternativa que surge para documentar código, son los comentarios. Con los comentarios, documentamos la funcionalidad de una línea de código, de un método o el comportamiento de una determinada clase.

Existen diferentes herramientas que permiten automatizar, completar y enriquecer nuestra documentación.

Podemos citar JavaDoc, SchemeSpy y Doxygen, que producen una documentación actualizada, precisa y utilizable en línea, incluyendo además, con SchemeSpy y Doxygen, modelos de bases de datos gráficos y diagramas.

Insertando comentario en el código más difícil de entender, y utilizando la documentación generada por alguna de las herramientas citadas anteriormente, se genera la suficiente información para ayudar a cualquier nuevo programador o programadora

#### **Un comentario en formato JavaDoc.**

- IO. Utiliza los caracteres //
- C Comienzan con /\* y termina por \*/
- Comienza por /\*\* y terminan por \*/ r.

#### **3.3 Documentación de clases.**

#### **CASO PRÁCTICO.**

*Juan va a utilizar JavaDoc para documentar las clases que ha desarrollado. Ana se da cuenta de la ayuda tan importante que ofrece, tanto para el futuro mantenimiento de la aplicación como para entender su funcionamiento, tener documentadas las clases.* 

<span id="page-21-0"></span>Las clases que se implementan en una aplicación, deben de incluir comentarios. Al utilizar un entorno de programación para la implementación de la clase, debemos seguir una serie de pautas, muchas de las cuales las realiza el IDE de forma trasparente, en el diseño y documentación del código. Cuando se implementa una clase, se deben incluir comentarios. En el lenguaje Java, los criterios de documentación de clases, son los establecidos por JavaDoc.

Los comentarios de una clase deben comenzar con **/\*\*** y terminar con **\*/** . Entre la información que debe incluir un comentario de clase debe incluirse, al menos las etiquetas **@autor** y **@version**, donde **@autor** identifica el nombre del autor o autora de la clase y **@version**, la identificación de la versión y fecha.

Con el uso de los entornos de desarrollo, las etiquetas se añaden de forma automática, estableciendo el **@autor** y la **@version** de la clase de forma transparente al programador‐ programadora. También se suele añadir la etiqueta **@see**, que se utiliza para referenciar a otras clases y métodos.

Dentro de la la clase, también se documentan los constructores y los métodos. Al menos se indican las etiquetas:

- 9 **@param**: seguido del nombre, se usa para indicar cada uno de los parámetros que tienen el constructor o método.
- **⊘ @return**: si el método no es void, se indica lo que devuelve.
- ◆ **@exception**: se indica el nombre de la excepción, especificando cuales pueden lanzarse.
- 9 **@throws**: se indica el nombre de la excepción, especificando las excepciones que pueden lanzarse.

Los campo de de una clase, también pueden incluir comentarios, aunque no existen etiquetas obligatorias en JavaDoc.

#### **3.4 Herramientas.**

#### **CASO PRÁCTICO.**

*Para documentar el código, el equipo de desarrollo de BK Programación, ha decidido utilizar JavaDoc, por lo que todos los componentes del equipo de desarrollo, debe familiarizarse con la herramienta.* 

Los entornos de programación que implementa Java, como Eclipse o Netbeans, incluyen una herramienta que va a generar páginas HTML de documentación a partir de los comentarios incluidos en el código fuente. La herramienta ya se ha indicado en los puntos anteriores, y es JavaDoc. Para que JavaDoc pueda generar las páginas HTML es necesario seguir una serie de normas de documentación en el código fuente, estas son:

- ◆ Los comentarios JavaDoc deben empezar por  $/**$  y terminar por  $*/$ .
- $\checkmark$  Los comentarios pueden ser a nivel de clase, a nivel de variable y a nivel de método.
- $\checkmark$  La documentación se genera para métodos public y protected.
- $\checkmark$  Se puede usar tag para documentar diferentes aspectos determinados del código, como parámetros Los tags más habituales son los siguientes:

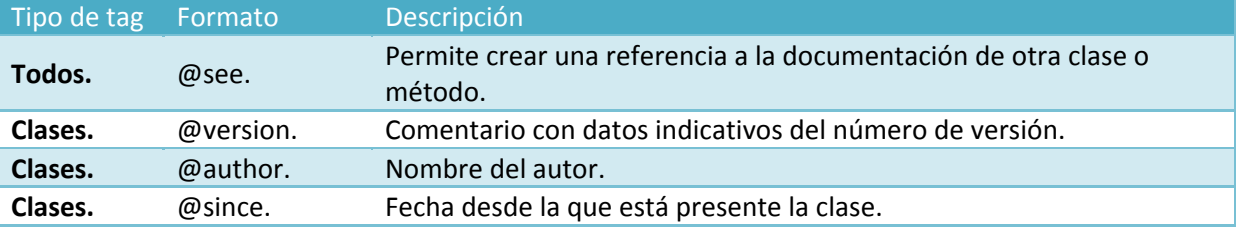

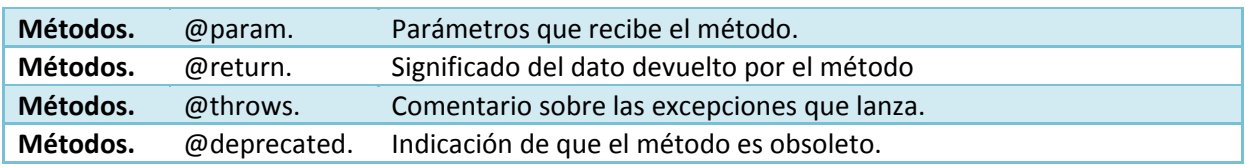